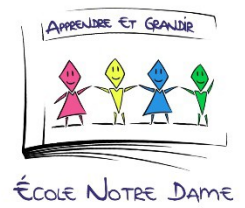

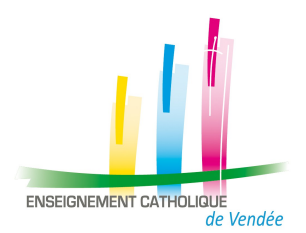

## **Comment obtenir une attestation d'assurance scolaire et extrascolaire ?**

-Allez à l'adresse suivante : <http://www.saint-christophe-assurances.fr/>

- Sur la page d'accueil cliquez sur « ESPACE PARENTS » puis « DECOUVRIR » dans l'encadré « L'ASSURANCE DE VOTRE ENFANT ».

- Cliquez sur « REMPLIR LE FORMULAIRE » dans l'encadré « attestation d'assurances ».

- Tapez ensuite le code postal (85000) dans la rubrique indiquée.

- Dans "CHOISIR UN ETABLISSEMENT, sélectionnez "NOTRE DAME-LA ROCHE SUR YON". - Indiquez endessous le NOM et le PRENOM de votre enfant.

- Confirmez le message qui s'affiche.

- Remplissez le formulaire vous demandant vos coordonnées.
- Cliquez sur valider et vous recevrez les attestations par mail.

Benjamin GERBAUD Chef d'établissement

erband B